## Commercial Credit Card Manager (CCCM)

## Ver Resumen de la Cuenta, Transacciones y Estados (Administrador) – Guía de Referencia Rápida

Como administrador, tendrás acceso a información de la cuenta corporativa, así como a las cuentas de tarjetas individuales. A través de CCCM, los administradores pueden ver los detalles de las tarjetas individuales, incluyendo transacciones y estados. CCCM presenta estados de facturas para cuentas facturadas individualmente (p.ej. tarjetas individuales Visa Corporate) y estados informativos para cuentas que facturan al nivel corporativo (p.ej. tarjetas individuales Visa Business). Para productos de Visa Business, que facturan al nivel corporativo, solo un administrador tendrá acceso al estado de la factura.

## Pasos para ver los detalles de tu cuenta

**Paso 1:** Accede CCCM (commercialcards.popular.com), en la página inicial, presiona el menú **Statements** y selecciona **Account Activity**.

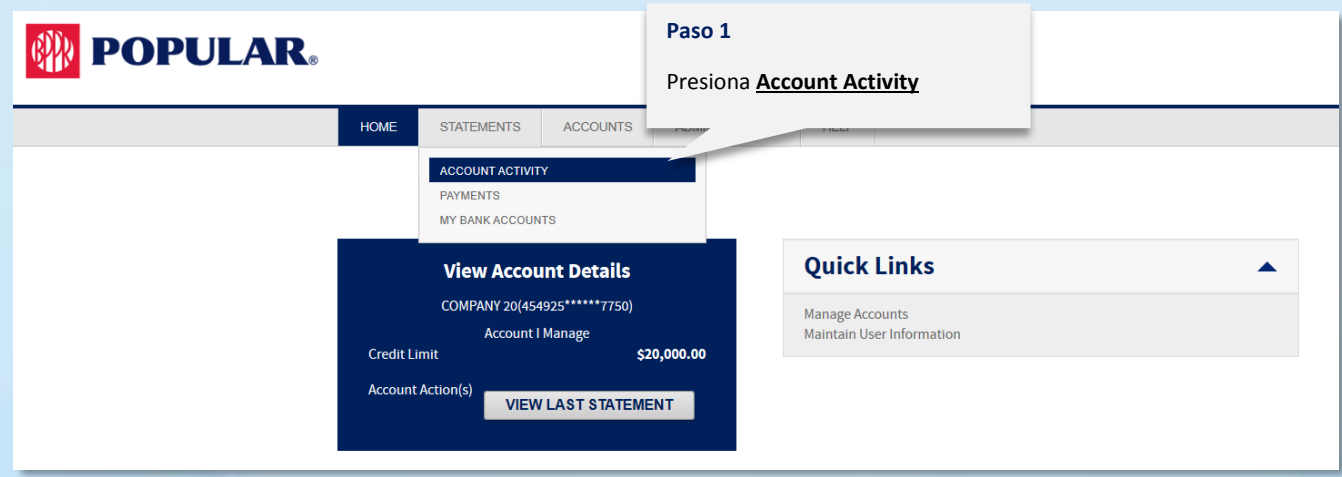

**Paso 2:** Puedes buscar la cuenta que quieres ver o sencillamente presiona **Search**, y CCCM traerá todas las cuentas registradas bajo tu perfil de usuario como administrador. Presiona **Details** en la cuenta que quieres ver.

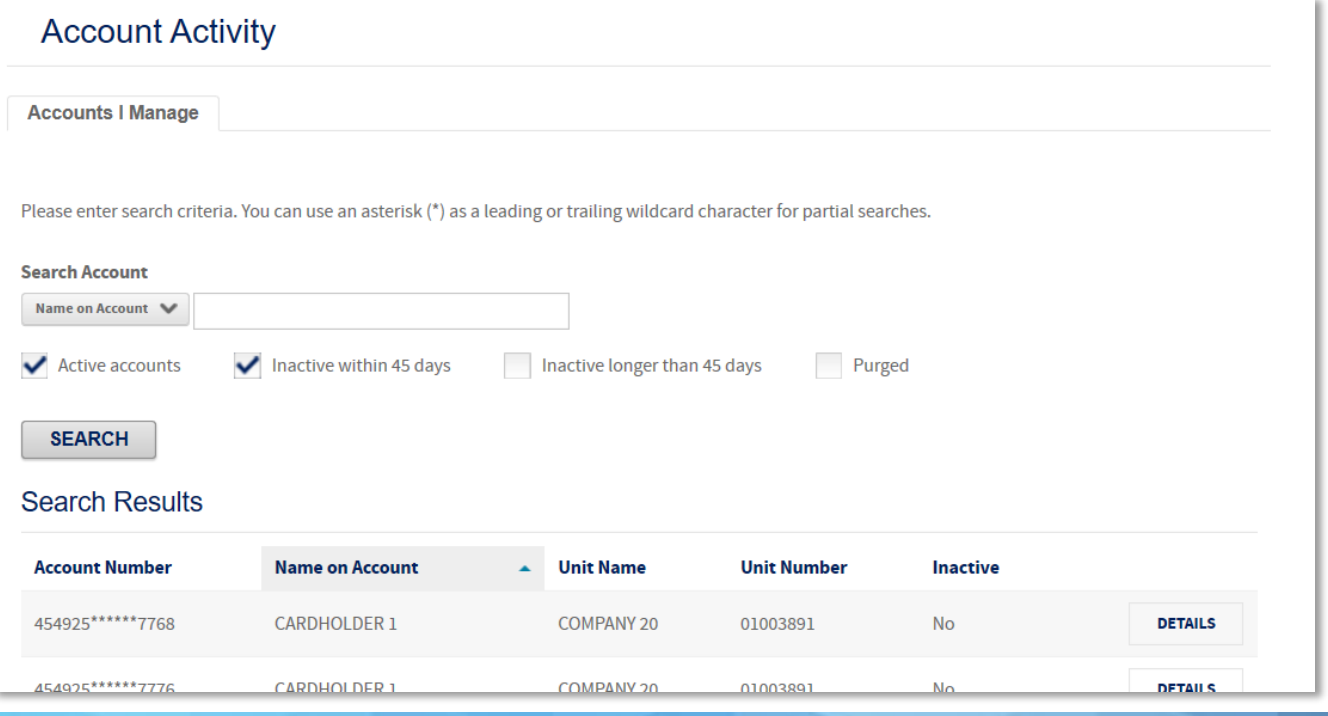

**Paso 3**: Aparecerá la página Account Detail. La primera pestaña muestra el resumen de la cuenta, que incluye la actividad desde el último estado y el resumen del último estado.

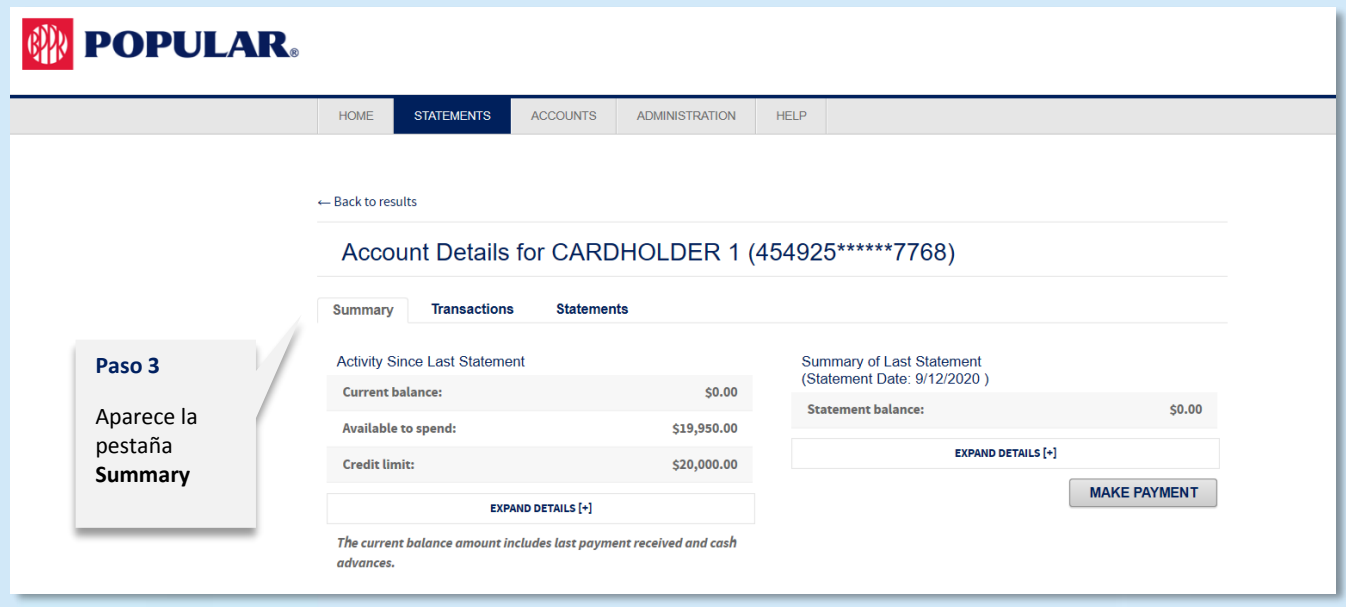

**Paso 4**: Presiona la pestaña **Transactions** para ver las transacciones de la cuenta. CCCM presentará las transacciones del estado actual. Si seleccionas la cuenta corporativa, podrás ver las transacciones de todas las tarjetas individuales.

- a. Puedes ver transacciones de estados anteriores seleccionando el ciclo del menú desplegable **Statement Cycle**.
- b. También puedes descargar las transacciones seleccionando el formato **Download format** del menú desplegable y presionando **Download**.

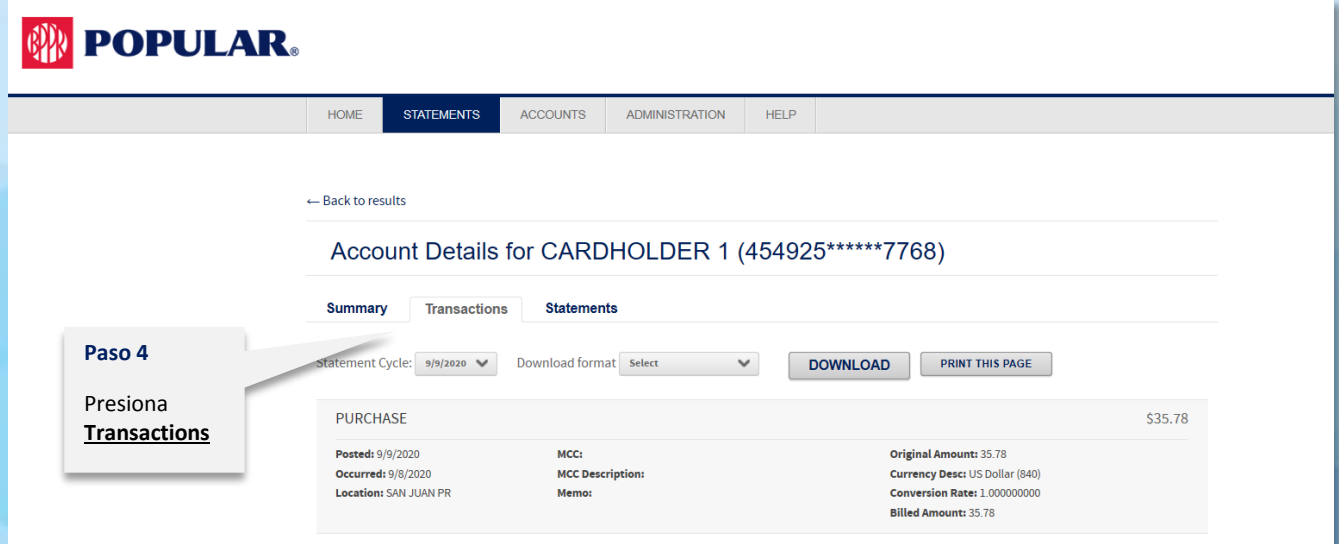

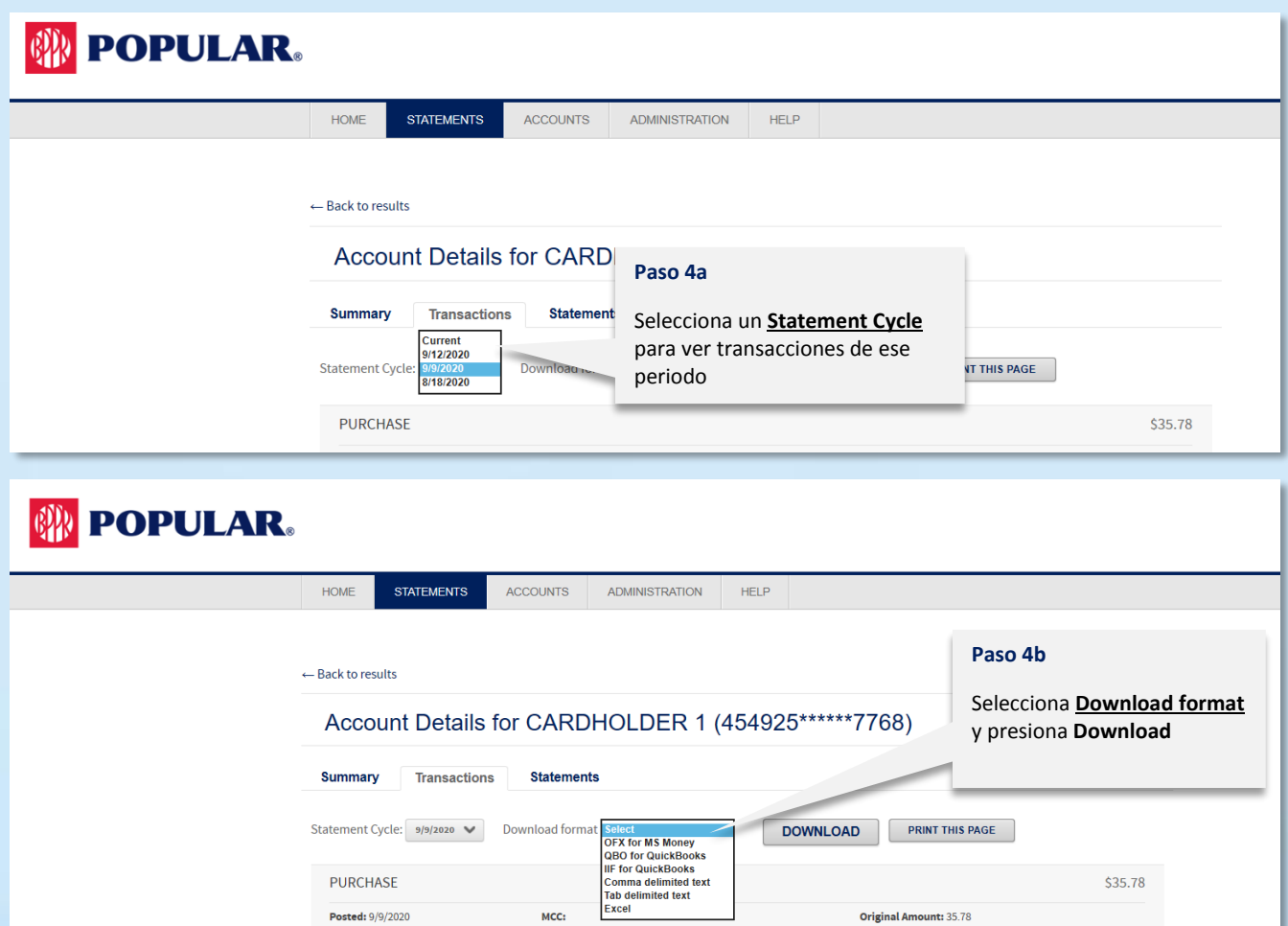

**Paso 5**: Presiona la pestaña **Statements** para ver los estados de la cuenta. CCCM mostrará hasta 18 estados. Presiona el icono de Adobe Acrobat para ver y descargar el estado.

cy Desc: US Dolla

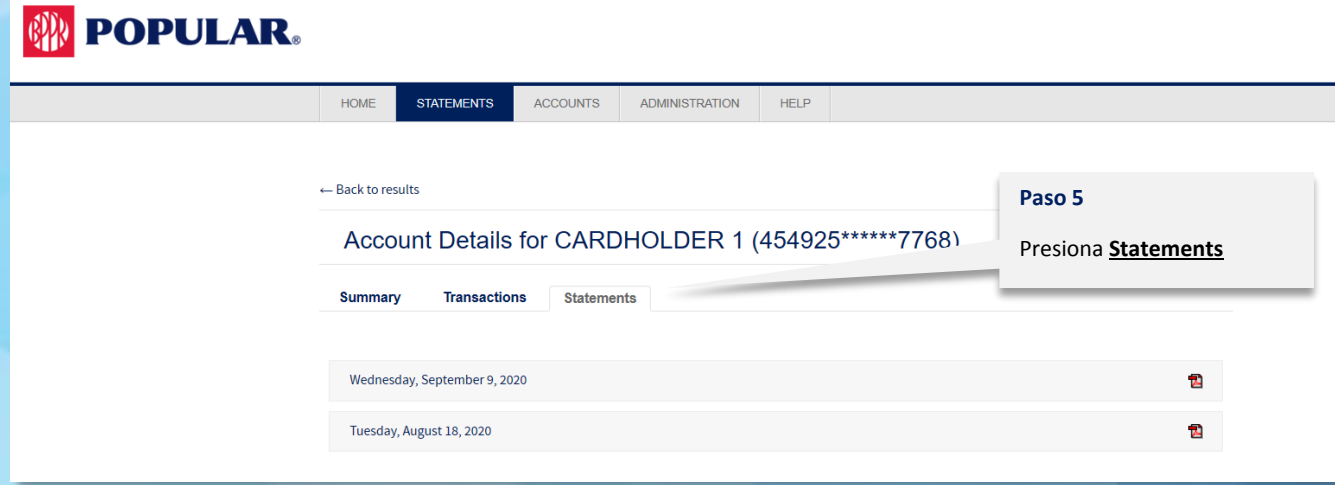

Para información adicional, puedes comunicarte con el Centro de Banca de Negocios en el 787-756-3939 o 1-855-756-3939, de lunes a viernes, de 8:00 a.m. a 6:00 p.m., y sábado de 8:00 a.m. a 5:00 p.m.